# **AUTEL MaxiVCI V200** 取扱説明書

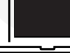

# ■ 特定DTC照会アプリダウンロード手順<br>- ダウンロードした特定 DTC 照会アプリは、各事業場で使用する検査用スキャンツールの端末

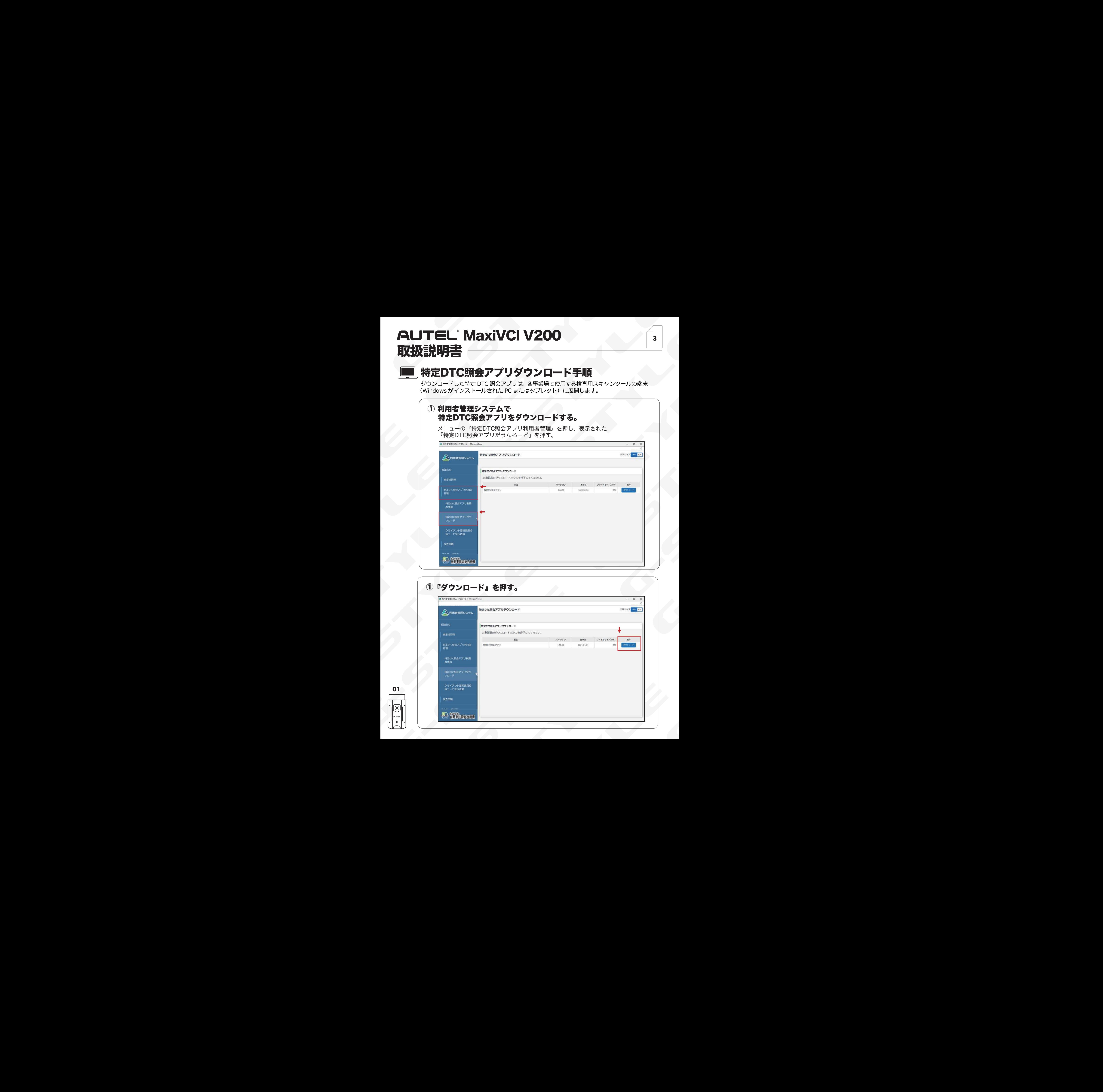

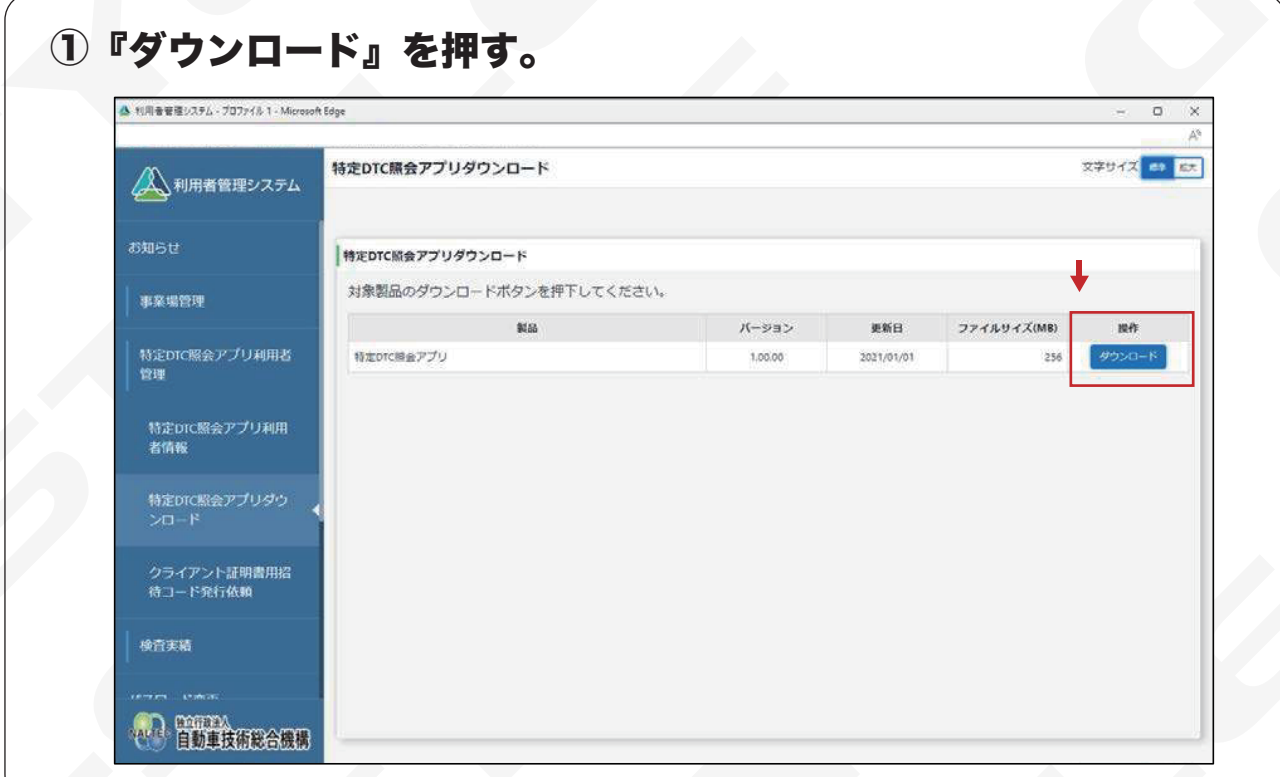

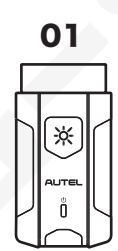

3

# **AUTEL MaxiVCI V200** 取扱説明書

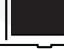

02

# ■ 特定DTC照会アプリダウンロード手順<br>- ダウンロードした特定 DTC 照会アプリは、各事業場で使用する検査用スキャンツールの端末

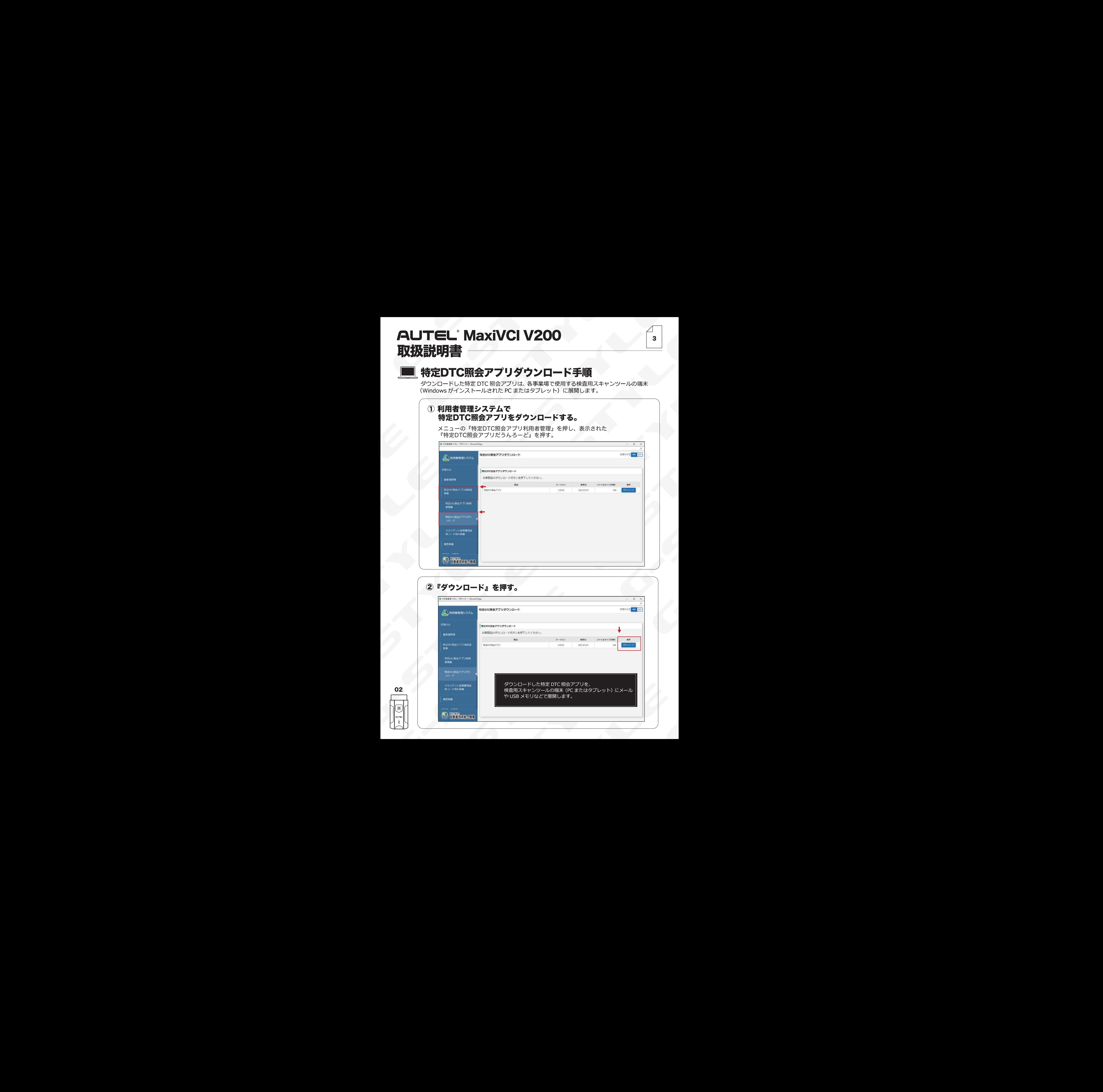

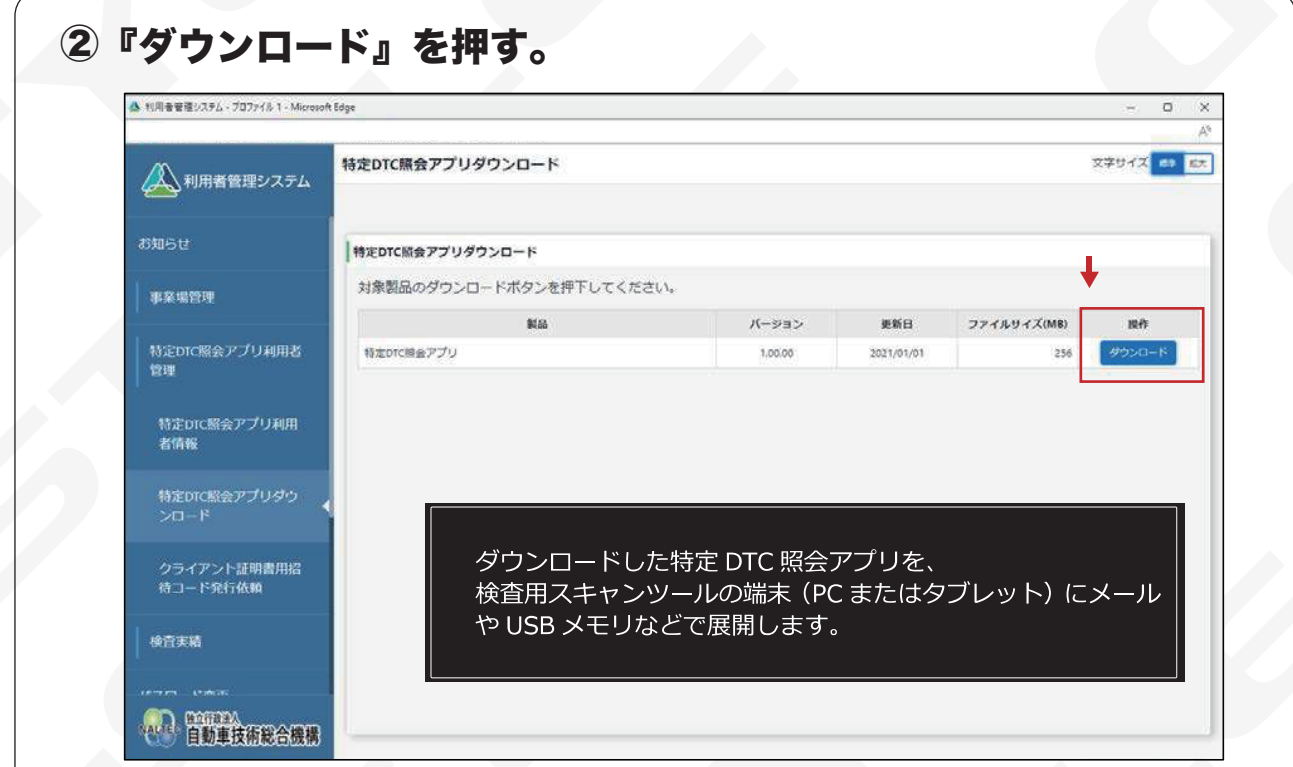

3

# **CONSUMER STYLE G-STYLE G-STYLE G-STYLE G-STYLE G-STYLE G-STYLE G-STYLE G-STYLE G-STYLE G-STYLE G-STYLE G-STYLE G-STYLE G-STYLE G-STYLE G-STYLE G-STYLE G-STYLE G-STYLE G-STYLE G-STYLE G-STYLE G-STYLE G-STYLE G-STYLE G-STY CONSUMER STYLE G-STYLE G-STYLE G-STYLE G-STYLE G-STYLE G-STYLE G-STYLE G-STYLE G-STYLE G-STYLE G-STYLE G-STYLE G-STYLE G-STYLE G-STYLE G-STYLE G-STYLE G-STYLE G-STYLE G-STYLE G-STYLE G-STYLE G-STYLE G-STYLE G-STYLE G-STY CONSUMER STYLE G-STYLE G-STYLE G-STYLE G-STYLE G-STYLE G-STYLE G-STYLE G-STYLE G-STYLE G-STYLE G-STYLE G-STYLE G-STYLE G-STYLE G-STYLE G-STYLE G-STYLE G-STYLE G-STYLE G-STYLE G-STYLE G-STYLE G-STYLE G-STYLE G-STYLE G-STY CONSUMER STYLE G-STYLE G-STYLE G-STYLE G-STYLE G-STYLE G-STYLE G-STYLE G-STYLE G-STYLE G-STYLE G-STYLE G-STYLE G-STYLE G-STYLE G-STYLE G-STYLE G-STYLE G-STYLE G-STYLE G-STYLE G-STYLE G-STYLE G-STYLE G-STYLE G-STYLE G-STY CONSUMER STYLE G-STYLE G-STYLE G-STYLE G-STYLE G-STYLE G-STYLE G-STYLE G-STYLE G-STYLE G-STYLE G-STYLE G-STYLE G-STYLE G-STYLE G-STYLE G-STYLE G-STYLE G-STYLE G-STYLE G-STYLE G-STYLE G-STYLE G-STYLE G-STYLE G-STYLE G-STY CONSUMER STYLE G-STYLE G-STYLE G-STYLE G-STYLE G-STYLE G-STYLE G-STYLE G-STYLE G-STYLE G-STYLE G-STYLE G-STYLE G-STYLE G-STYLE G-STYLE G-STYLE G-STYLE G-STYLE G-STYLE G-STYLE G-STYLE G-STYLE G-STYLE G-STYLE G-STYLE G-STY CONSUMER STYLE G-STYLE G-STYLE G-STYLE G-STYLE G-STYLE G-STYLE G-STYLE G-STYLE G-STYLE G-STYLE G-STYLE G-STYLE G-STYLE G-STYLE G-STYLE G-STYLE G-STYLE G-STYLE G-STYLE G-STYLE G-STYLE G-STYLE G-STYLE G-STYLE G-STYLE G-STY CONSUMER STYLE G-STYLE G-STYLE G-STYLE G-STYLE G-STYLE G-STYLE G-STYLE G-STYLE G-STYLE G-STYLE G-STYLE G-STYLE G-STYLE G-STYLE G-STYLE G-STYLE G-STYLE G-STYLE G-STYLE G-STYLE G-STYLE G-STYLE G-STYLE G-STYLE G-STYLE G-STY CONSUMER STYLE G-STYLE G-STYLE G-STYLE G-STYLE G-STYLE G-STYLE G-STYLE G-STYLE G-STYLE G-STYLE G-STYLE G-STYLE G-STYLE G-STYLE G-STYLE G-STYLE G-STYLE G-STYLE G-STYLE G-STYLE G-STYLE G-STYLE G-STYLE G-STYLE G-STYLE G-STY CONSUMER STYLE G-STYLE G-STYLE G-STYLE G-STYLE G-STYLE G-STYLE G-STYLE G-STYLE G-STYLE G-STYLE G-STYLE G-STYLE G-STYLE G-STYLE G-STYLE G-STYLE G-STYLE G-STYLE G-STYLE G-STYLE G-STYLE G-STYLE G-STYLE G-STYLE G-STYLE G-STY** AUTEL'MaxiVCIV200<br>
EXEMPLE<br>
S-STYLE G-STYLE G-STYLE G-STYLE G-STYLE G-STYLE G-STYLE G-STYLE G-STYLE G-STYLE G-STYLE G-STYLE G-STYLE G-STYLE G-STYLE G-STYLE G-STYLE G-STYLE G-STYLE G-STYLE G-STYLE G-STYLE G-STYLE G-STYLE G **AUTEL MaxiVCI V200** 取扱説明書 ―

# **■ 特定DTC照会アプリダウンロード手順**

### ③ 特定DTC照会アプリをインストールする。

- OSシステム:Windows10以上
- CPU:1GHz以上
- メモリー:2GB以上
- ハードディスク容量:空き容量1GB以上

## ※クライアント証明書をインストールする必要があります。

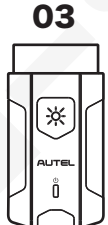

食査ツールご利用には事業者IDの取得が必須です ADD検査ポータル の http://www.obd.naltec.go.jp

# **AUTEL MaxiVCI V200** 取扱説明書 -

# ■ 特定DTC照会アプリダウンロード手順

3

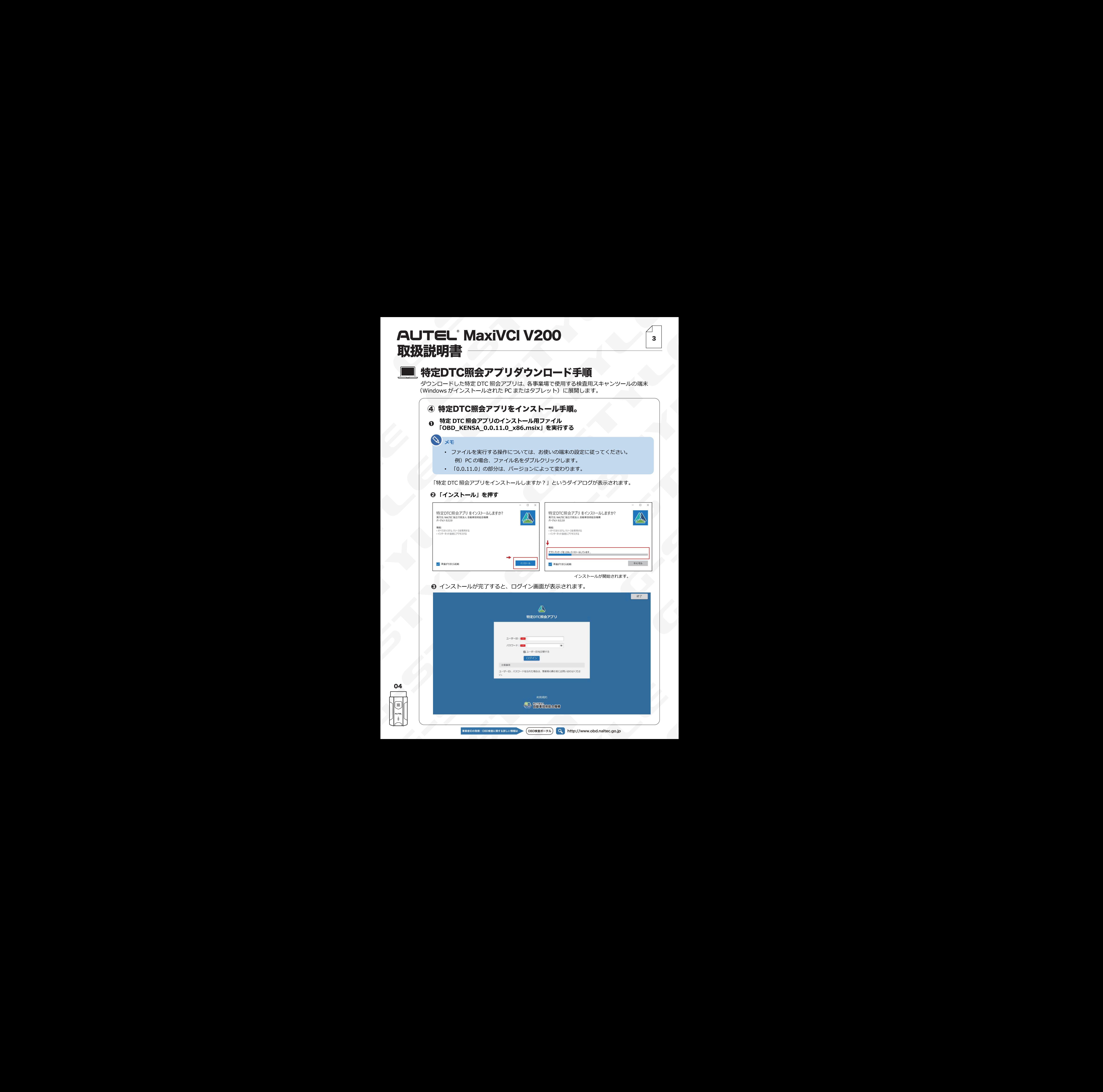

04